## **Creating Departments : Setup**

## **PROFORECAST**

The "Company Structure" section enables the user to build departments and divisions. If you add a division then this will create a divisional sales department. This can be useful even if the business does not operate a divisional structure as it can be used for project accounting. This will enable the costs and revenues to be kept separate. All sales departments will appear as "Operating Cost Departments" within the Income Statement report.

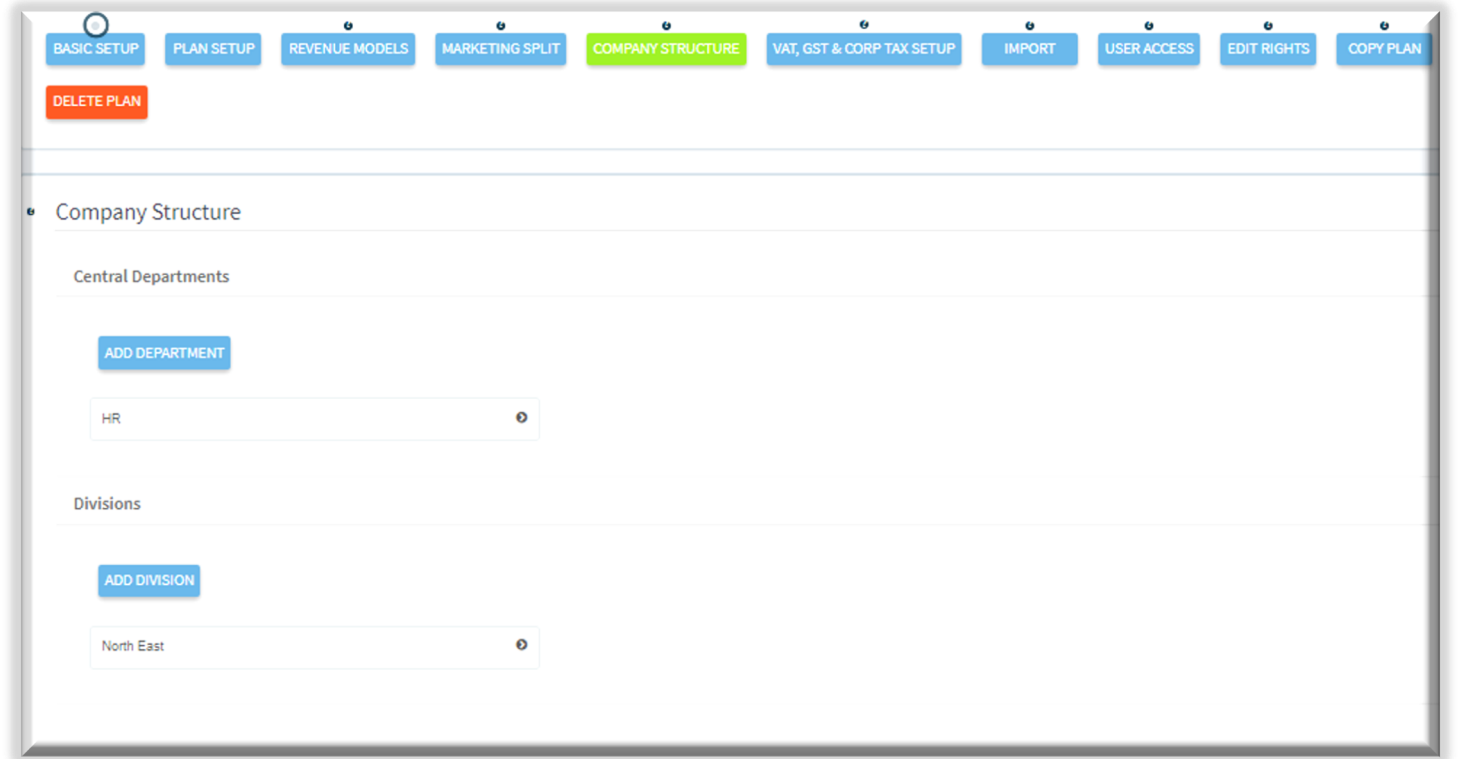

You can add an unlimited amount of central departments and divisional departments within this section.

To add a central department within the plan, please click on "Add Department".

Within the company structure it works so that you can mirror the actual company structure.

1) Enter a name for the department that you are creating.

2) The "Description" field is optional but if you would like to enter a description for the department then please place it in that entry.

3) Select either "Operational" or "Non Operational". This will determine whether the department appears as an operational or non operational expense in the Income Statement.

4) Select from the drop down list either "Yes" or "No", If the department is overseas then this removes the departmental calculation from the VAT calculations.

5) To save the department, click on "Add Department".

Any additional departments within this central department can be created after this entry is saved.

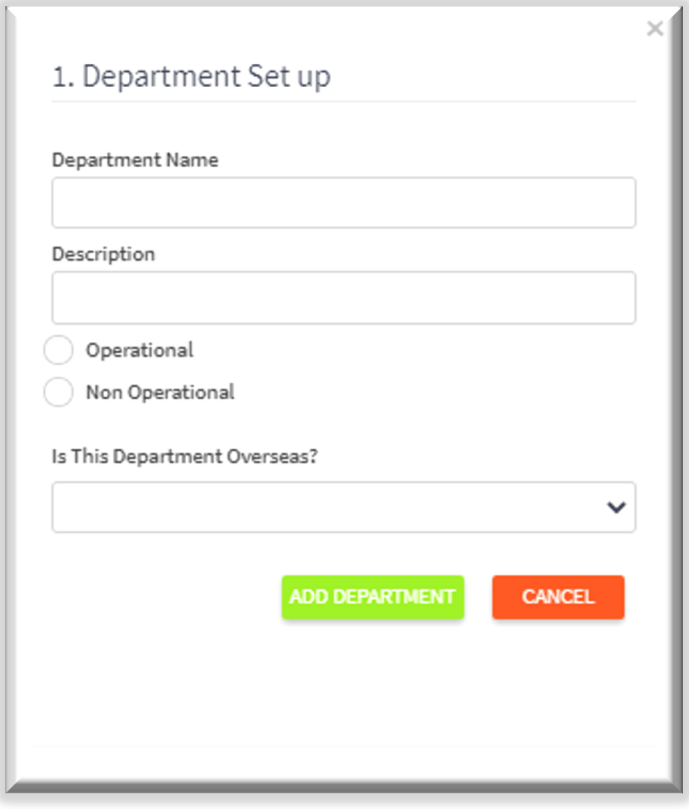

## **Creating Departments : Overheads**

**PROF RECAST** 

Once you have created the "Central Department" within the company structure, you can now start entering data on a more granular level such as adding expenses and salaries.

To find more information on creating expenses, find the "Adding Expenses" PDF which will be found in the "Tutorials" section on the website: <https://proforecast.com/tutorials/> .

These expenses will only be for the department that you have created.

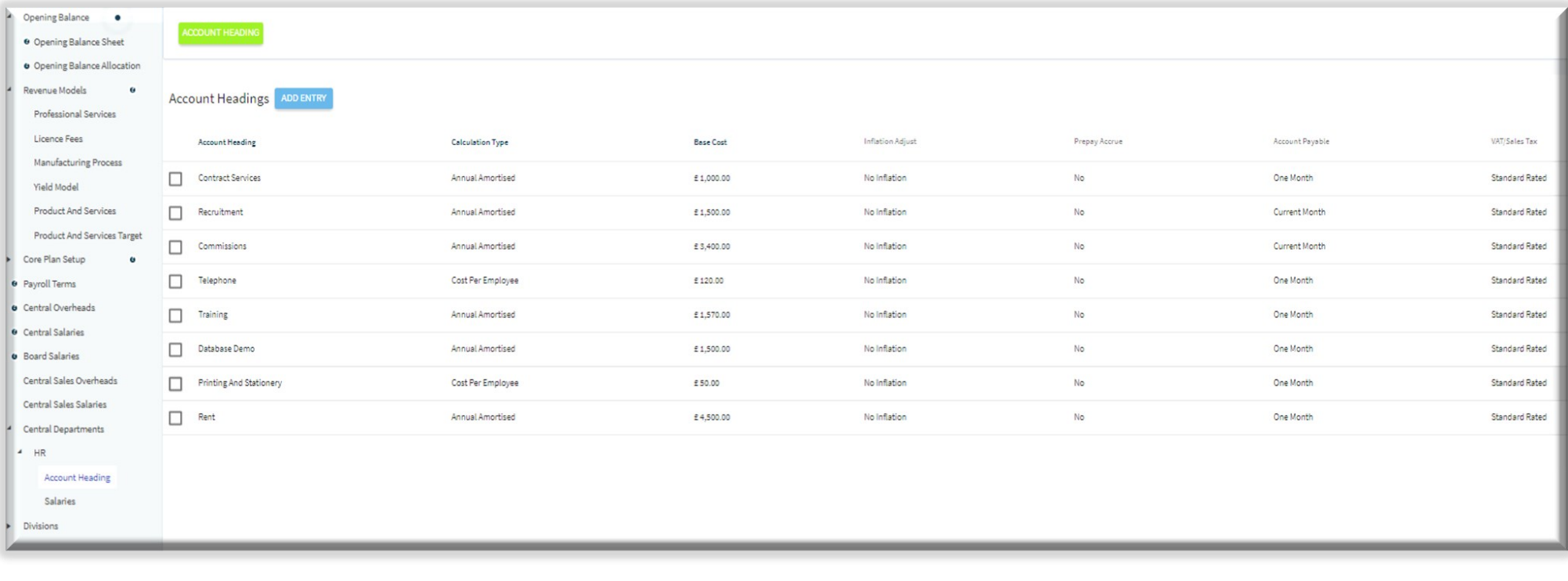

## **Creating Departments : Payroll**

You can create salaries for different departments you have created.

To find out more information on creating salaries, find the "Adding Salaries" PDF which will be found in the "Tutorials" section on the website: <https://proforecast.com/tutorials/>.

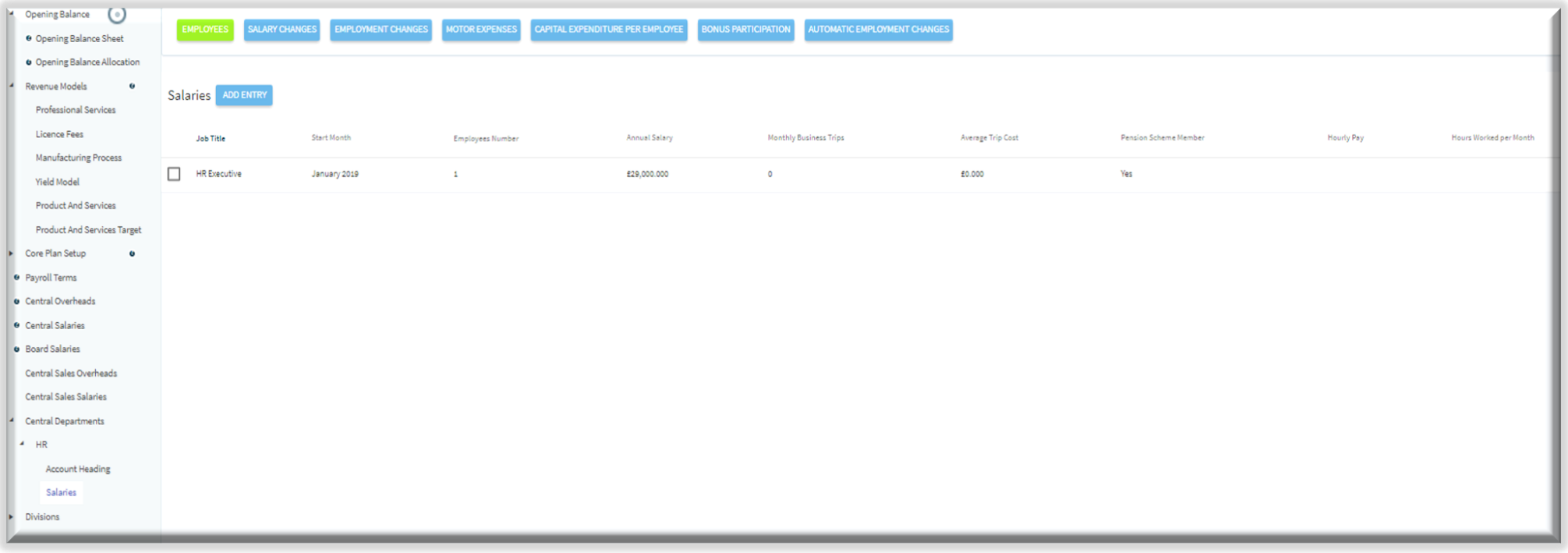

**PROF RECAST**